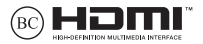

E19961 2022 March / نسخھ اصلاح شده

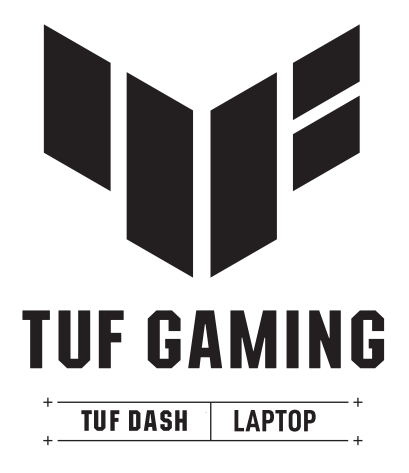

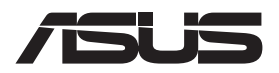

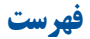

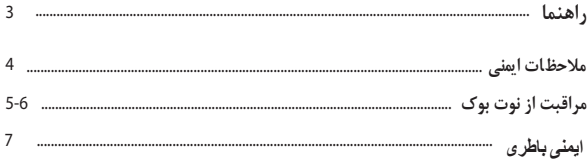

## فصل 1: راه اندازی سخت افزار

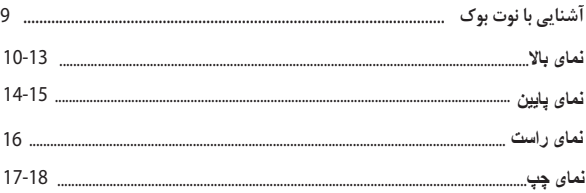

# فصل ۲: چگونگی استفاده از نوت بوک

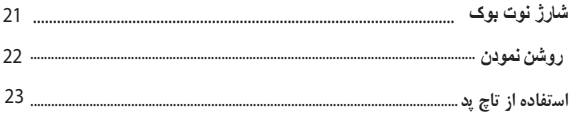

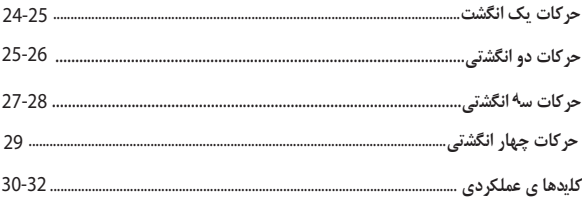

# فصل 3 :كار با ويندوز

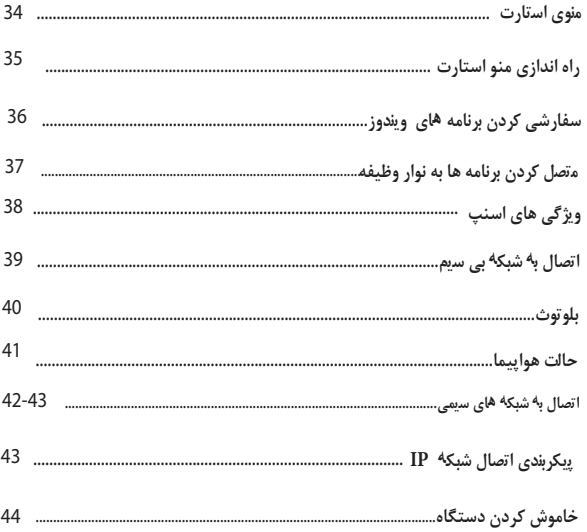

## **قراردادھای استفاده شده در این راھنما**

<span id="page-4-0"></span>برای برجستھ کردن اطلاعات کلیدی در این راھنما، برخی از متن ھا بھ شرح زیر ارائھ شده است

#### **نمادها:**

نمادهاى زیر که بر روى دستگاه مشاهده مى کنید براى انجام دسته اى مشخص از کارها مى باشد

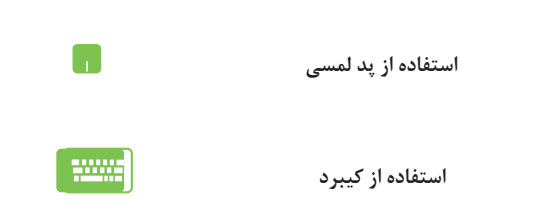

# **تایپو گرافى**

.این نشان دهنده منو یا آیتمى است که باید انتخاب شود **Bold** بخش هایى را نشان مى دهد که مى توانید در این راهنما به آنها مراجعه کنید **Italic**

<span id="page-5-0"></span>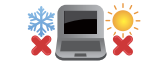

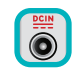

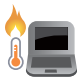

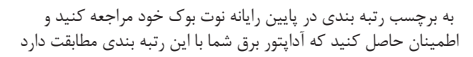

(95 درجه فارنهایت) استفاده شود

 این رایانه نوت بوك فقط باید در محیط هایى با دماى محیط بین 5 درجه سانتى گراد (41درجه فارنهایت) و 35 درجه سانتى گراد

باترى نوت بوك شما مى تواند در حین استفاده یا در حین شارژ کردن باترى گرم و داغ شود. رایانه خود را روى پاى خود یا نزدیک هیچ قسمتى از بدن خود قرار ندهید تا از صدمه احتمالى ناشى از گرما جلوگیرى شود. همچنین آن را روى سطوحى که مى توانند دریچه ها را مسدود کنند قرار ندهید

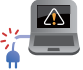

 $\overline{\mathbf{z}}$ 

 از کابل هاى برق آسیب دیده، لوازم جانبى و سایر لوازم جانبى براى نوت بوك خود استفاده نکنید

 هنگام روشن بودن، مطمئن شوید که رایانه نوت بوك خود را با موادى که مى تواند گردش هوا را کاهش دهد حمل نکنید یا آن را نپوشانید

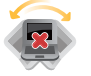

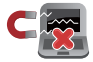

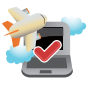

 کامپیوتر نوت بوك خود را روى سطوح کارى ناهموار یا ناپایدار قرار ندهید

 مى توانید نوت بوك خود را داخل دستگاههاى اشعه ایکس ارسال کنید.اما آنها را در معرض آشکارسازها و میله هاى مغناطیسى قرار ندهید

 براى اطلاع از خدمات مرتبط در حین پرواز که مى توان از آنها استفاده کرد و محدودیت هایى که هنگام استفاده از رایانه نوت بوك در پرواز .باید رعایت شوند، با ارائه دهنده خط هوایى خود تماس بگیرید

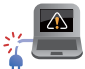

## **مراقبت از نوت بوک**

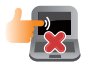

 قبل از تمیز کردن نوت بوك خود، برق متناوب را قطع کنید و بسته باترى (در صورت وجود) را خارج کنید. از یک اسفنج سلولزى تمیز یا پارچه بابونه مرطوب شده با محلولى از مواد شوینده غیرساینده و چند قطره آب گرم استفاده کنید. هر گونه رطوبت اضافى را با استفاده از یک پارچه خشک از رایانه نوت بوك خود پاك کنید. براى جلوگیرى از اتصال کوتاه یا خوردگى از ورود مایعات به شکاف شاسى یا صفحه کلید جلوگیرى کنید

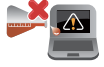

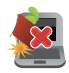

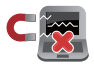

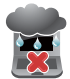

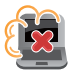

 از حلال هاى قوى مانند تینرها، بنزن یا سایر مواد شیمیایى روى نوت بوك خود استفاده نکنید اشیاء را روى نوت بوك

رایانه شخصى خود قرار ندهید

 کامپیوتر نوت بوك خود را در معرض میدان هاى مغناطیسى یا الکتریکى قوى قرار ندهید

 رایانه نوت بوك خود را در نزدیکى مایعات، باران یا رطوبت قرار ندهید

 کامپیوتر نوت بوك خود را در معرض محیط هاى گرد و غبار قرار ندهید از نوت بوك خود در نزدیکى نشت گاز استفاده نکنید

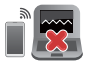

 براى جلوگیرى از تداخل امواج الکترومغناطیسى در صفحه نمایش، دستگاه هاى الکترونیکى فعال را نزدیک نوت بوك خود قرار ندهید

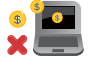

 از این نوت بوك براى استخراج ارز دیجیتال (مصرف مقدار زیادى برق و زمان براى به دست آوردن ارز مجازى قابل تبدیل( و/یا فعالیت هاى مرتبط استفاده نکنید

**دفع مناسب**

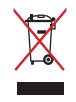

کامپیوتر نوت بوك خود را در زباله هاى شهرى نیندازید. این محصول به گونه اى طراحى شده است که امکان استفاده مجدد صحیح از قطعات و بازیافت را فراهم مى کند. نماد سطل چرخ دار خط خورده نشان مى دهد که محصول )تجهیزات الکتریکى، الکترونیکى و باترى سلولى دکمه اى حاوى جیوه( نباید در زباله هاى شهرى قرار داده شود. مقررات منطقه را براى دور انداختن وسایل برقى بررسى کنید

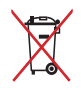

 باترى را در زباله هاى شهرى نیندازید. نماد سطل زباله چرخدار نشانمى دهد که باترى نباید در زباله هاى شهرى قرار داده شود

## **اطلاعات ایمنی باترى**

#### **حفاظت از باترى**

 شارژ مکرر باترى تحت ولتاژ بالا ممکن است عمر باترى را کوتاه کند. براى محافظت از باترى، هنگامى که باترى به طور کامل شارژ شد، زمانى که قدرت باترى بین 90٪ تا ٪ 100 باشد، ممکن است سیستم شارژ را متوقف کند

> ً ظرفیت شارژ باترى اولیه معمولا بین90 90٪ و ٪ 99 تنظیم مى شود. مقدار واقعى ممکن .است بر اساس مدل ها متفاوت باشد

• • شارژ یا نگهدارى باترى در دماى بالاى محیط ممکن است منجر به آسیب دائمى به ظرفیت باترى و کاهش سریع عمر باترى شود. اگر دماى باترى بیش از حد بالا باشد، سیستم ممکن است ظرفیت شارژ باترى را کاهش دهد یا حتى براى محافظت از باترى، شارژ را متوقف کند ظرفیت باترى ممکن است حتى زمانى که دستگاه شما خاموش و از برق متناوب قطع شده

است کاهش یابد. این طبیعى است زیرا سیستم هنوز مقدار کمى انرژى از باترى مى گیرد

7

•

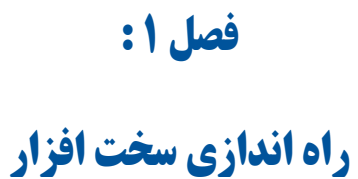

# <span id="page-10-0"></span>**آشنایى با کامپیوتر نوت بوك**

# **نماى بالا**

**توجه**: چیدمان صفحه کلید ممکن است در هر منطقه یا کشور متفاوت باشد. نماى نوت بوك ممکن است بسته به مدل رایانه شخصى نوت بوك نیز از نظر ظاهرى متفاوت .باشد

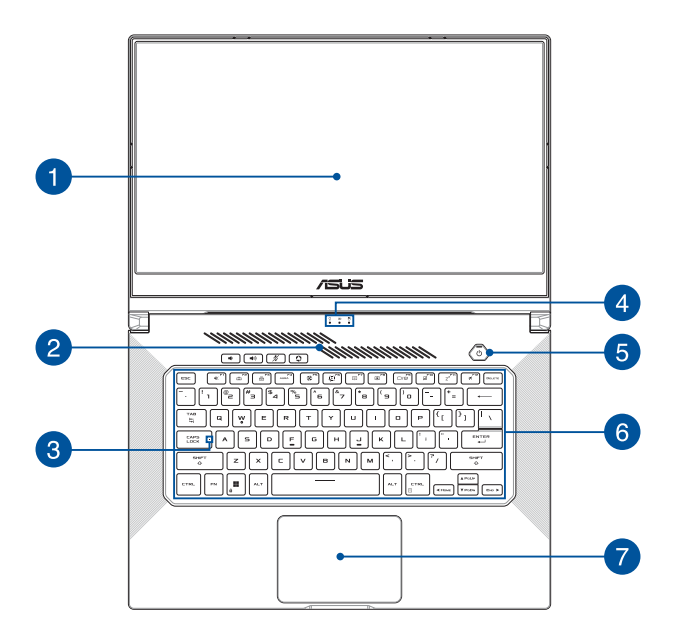

#### **پنل نمایشگر**

این پنل نمایشگر با وضوح بالا ویژگى هاى عالى مشاهده عکس ها، فیلم ها**،** وسایر فایل هاى چند رسانه اى را در رایانه شما فراهم مى کند

> توجه: برای فعال کردن ویژگیAdaptive Sync<br>منوی Start>Settings > Graphics Settings را انتخاب کنید و نرخ تجدید متغیر را روشن کنید

#### **دریچه هاى هوا**

دریچه هاى هوا اجازه مى دهد تا هواى خنک وارد نوت بوك شود

**هشدار!** اطمینان حاصل کنید که کاغذ، کتاب، لباس، کابل یا اشیاء دیگر هیچ یک از دریچه هاى هوا را مسدود نکرده و در غیر این صورت ممکن است گرماى بیش از حد رخ دهد

#### **نشانگر قفل سرمایه**

**(کلید قفل شدن بر روى حالت حروف بزرگ یا کوچک)**

هنگامى که این کلید فعال مى شود، این نشانگر روشن مى شود. استفاده از

قفل بزرگ به شما این امکان را مى دهد که حروف بزرگ را با استفاده از صفحه کلید رایانه نوت بوك خود تایپ کنید از قبیل C,B,A

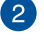

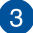

Ŧ

#### **شاخص هاى وضعیت**

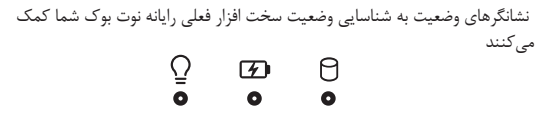

#### **شاخص توان**

 هنگامى که نوت بوك روشن مى شود این نشانگر در وضعیت روشن قر ار مى گیرد و زمانى که نوت بوك در حالت خواب است به آرامى چشمک مى زند

#### **نشانگر شارژ باترى دو رنگ**

 جزئیات به LEDدو رنگ نشان دهنده بصرى وضعیت شارژ باترى است. این نشانگر وضعیت باترى را طبق جدول زیر به ما نشان مى دهد

 $\overline{\mathbf{A}}$ 

 $\Omega$ 

 $\varpi$ 

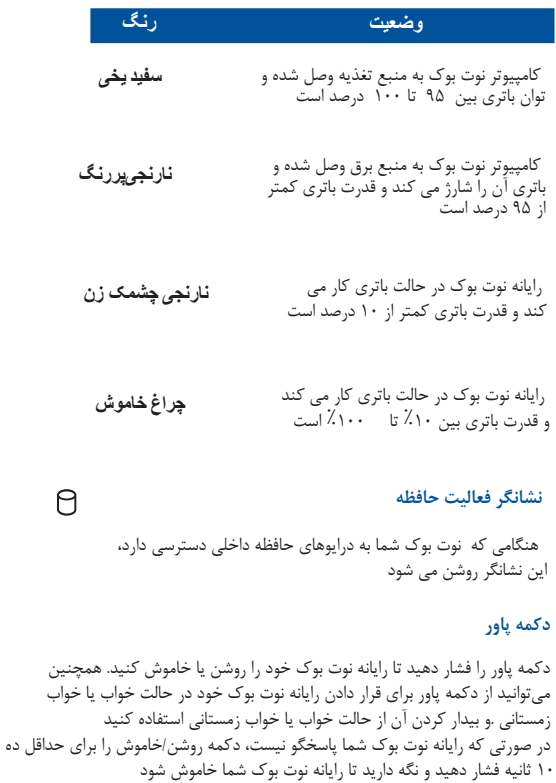

#### **صفحه کلید**

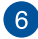

 کلیدهاى QWERTY حاوى کلیدهاى پهن و عریض و اندازه مناسب که تجربه تایپ راحتى را براى شما فراهم مى کند همچنین به شما امکان مى دهد از کلیدهاى عملکرد استفاده کنید، دسترسى سریع به ویندوز را امکان پذیر مى کند و سایر

**توجه**: چیدمان صفحه کلید بر اساس مدل یا منطقه متفاوت است

عملکردهاى چند رسانه اى را کنترل مى کند

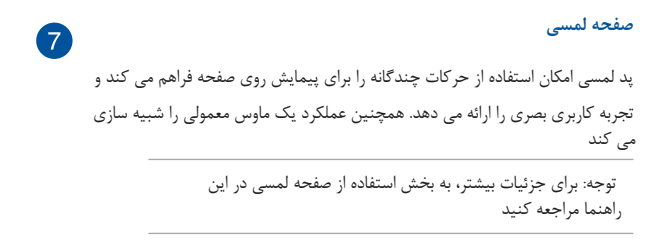

## **نماى پایین**

<span id="page-15-0"></span>توجه: نماى پایین ممکن است بسته به مدل از نظر ظاهرى متفاوت باشد

 هشدار! نوت بوك شما مى تواند در حین استفاده یا در حین شارژ کردن محدوده باترى گرم و داغ شود. براى جلوگیرى از آسیب ناشى از گرما، نوت بوك خود را روى پاهاى خود یا نزدیک هیچ قسمتى از بدن خود نگذارید. هنگام کار با رایانه نوت بوك خود، آن را روى سطوحى که مى توانند دریچه ها را مسدود کنند قرار ندهید

**مهم!**

• زمان باترى بسته به استفاده و مشخصات این نوت بوك متفاوت است. • باترى را نمى توان جدا کرد براى اطمینان از حداکثر سازگارى و قابلیت اطمینان، قطعات را از خرده فروشان یا خرده فروشان مجاز براى خدمات ASUS مجاز خریدارى کنید. با مرکز خدمات محصول یا کمک در مورد جداسازى یا مونتاژ مناسب محصول مشورت کنید

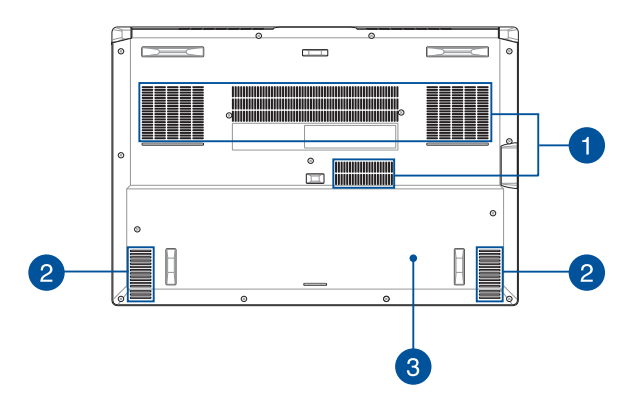

Ŧ دریچھ ھای ھوا اجازه ورود ھوای خنک و یا خروج ھوای گرم از رایانھ نوت بوک را می دھند ھشدار! اطمینان حاصل کنید کھ کاغذ، کتاب، لباس، کابل یا اشیاء دیگر ھیچ یک از راه ھای ھوا را مسدود نکرده و در غیر این صورت ممکن است گرمای بیش از حد رخ دھد  $\boxed{2}$ **بلندگوهاى صوتى** بلندگوهاى داخلى به شما این امکان را مى دهند که صدا را مستقیماً از رایانه نوت بوك خود .بشنوید. ویژگى هاى صوتى توسط نرم افزار کنترل مى شوند  $\overline{3}$ **پوشش محفظه** این پوشش از فضاهاى رزرو شده در نوت بوك شما براى ماژول هاى SSD قابل جابجایى 2280 .2M اسلات (RAM و حافظه دسترسى تصادفى) محافظت مى کند **توجھ!** • براى جزئیات بیشتر، به راهنماى ارتقا در وب سایت چند زبانه ما مراجعه کنید https://www.asus.com/support

**دریچھ ھای ھوا**

**نماى سمت راست**

<span id="page-17-0"></span>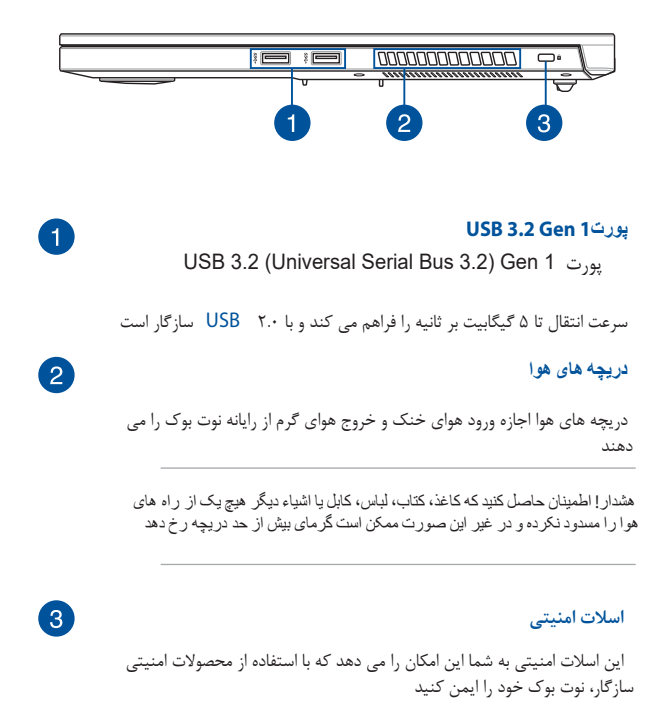

**نماى سمت چپ**

<span id="page-18-0"></span>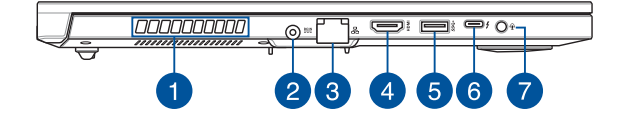

#### **دریچه هاى هوا**

 دریچه هاى هوا اجازه ورود هواى خنک و خروج هواى گرم از رایانه نوت بوك را مى دهند

ھشدار! اطمینان حاصل کنید کھ کاغذ، کتاب، لباس، کابل یا اشیاء دیگر ھیچ یک از راه ھای ھوا را مسدود نکرده و در غیر این صورت ممکن است گرمای بیش از حد رخ دھد

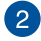

 $\mathbf{1}$ 

**(DC (پورت ورودى برق** آداپتور برق همراه را در این پورت قرار دهید تا باترى شارژ شود و برق رایانه نوت بوك شما تامین شود

 هشدار! آداپتور ممکن است در حین استفاده گرم یا داغ شود. آداپتور را نپوشانید و زمانى که به منبع برق متصل است آن را از بدن خود دور نگه دارید

> مهم! فقط از آداپتور برق همراه براى شارژ باترى و تامین برق رایانه نوت بوك خود استفاده کنید

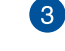

کابل شبکه را به این پورت وارد کنید تا به شبکه محلى متصل شوید

#### **پورت خروجى HDMI**

 این پورت به شما این امکان را مى دهد که رایانه نوت بوك خود را به دستگاه سازگار با HDMI دیگرى براى اشتراك گذارى فایل یا گسترش نمایشگر صفحه نمایش خود متصل کنید

> **USB 3.2 Gen 1 پورت**  USB 3.2 (Universal Serial Bus 3.2) Gen1پورت

سرعت انتقال تا 5 2.0 USB گیگابیت بر ثانیه را کند و با سازگار است

 $\overline{\mathbf{A}}$ 

**پورت با انتقال نیرو** Thunderbolt™ 4 پورت Thunderbolt™ 4 با استانداردهاى ®USB Type-C سازگار است و سرعت انتقال تا 40گیگابیت بر ثانیه را براى دستگاه هاى Thunderbolt™ 4 فراهم مى کند. رایانه نوت بوك خود را به یک صفحه نمایش خارجى متصل کنید و از ویژگى هاى صفحه نمایش با وضوح بالا از طریق فناورى استفاده کنید. آداپتور برق همراه را در این پورت قرار دهید تا بسته باترى شارژ شود و برق نوت بوك شما تامین شود

#### **NOTE:**

 $\epsilon$ 

نرخ انتقال این پورت ممکن است در هر مدل متفاوت باشد •

 مهم! ممکن است شارژ کامل رایانه نوت بوك شما از طریق منبع تغذیه کم ولتاژ بیشتر طول بکشد

**جک هدفون/هدست/میکروفون**

 این پورت به شما اجازه مى دهد تا بلندگوها یا هدفون هاى تقویت شده را متصل کنید. همچنین مى توانید از این پورت براى اتصال هدست یا میکروفون خارجى خود استفاده کنید

7

 **فصل :2**

**چگونگى استفاده از نوت بوك**

# **نوت بوك خود را شارژ کنید**

<span id="page-22-0"></span>Ac وصل کنید .AC/DC وصل کنید کانکتور بر ق را به برق رایانه نوت بوك خود وصل کنید. پورت ورودىDC .B DC آداپتور برق متناوب را به یک منبع برق100 تا 240 ولت وصل کنید. براى اولین بار قبل از .C استفاده از رایانه نوت بوك، آن را به مدت 3 ساعت شارژ کنید

توجھ: آداپتور برق بستھ بھ مدل و منطقھ شما ممکن است از نظر ظاھری متفاوت باشد

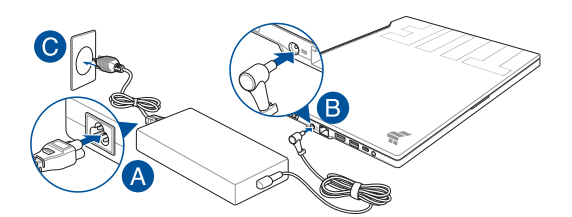

# **روشن نمودن**

# **بلند کنید تا پانل نمایش باز شود**

<span id="page-23-0"></span>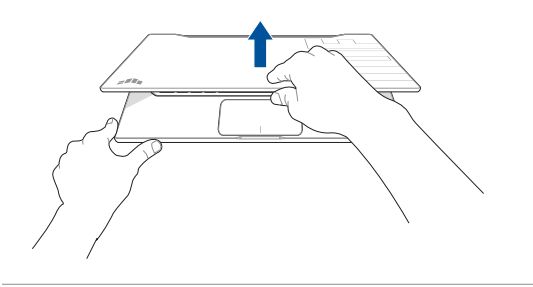

توجھ: برای اتلاف گرما بھتر، توصیھ می کنیم ھنگام استفاده، صفحھ نمایش را حداقل تا 60 درجھ باز کنید

# **دکمه پاور را فشار دهید**

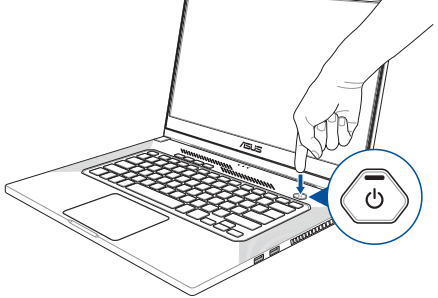

**استفاده از تاچ پد (صفحه لمسى)حرکت دادن اشاره گر**

<span id="page-24-0"></span>**براى فعال کردن نشانگر آن مى توانید روى هر نقطه از صفحه لمسى ضربه بزنید، سپس انگشت خود را روى صفحه لمسى بکشید تا نشانگر روى صفحه نمایش حرکت کند**

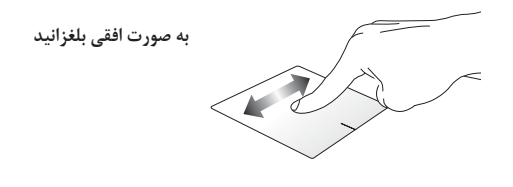

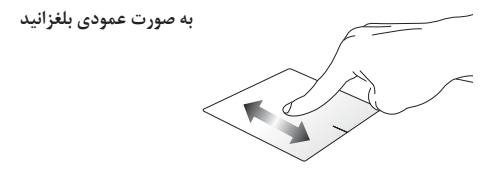

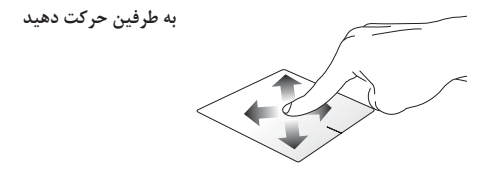

# **حرکات یک انگشت**

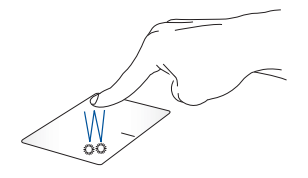

**ضربه بزنید/دوبار ضربه بزنید**

براى انتخاب یک برنامه، روى آن ضربه بزنید .براى راه اندازى یک برنامه، دو ضربه سریع بزنید

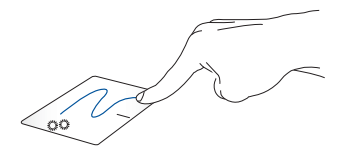

**کشیدن و انداختن**

روى آیتم مورد نظر دو ضربه سریع بزنید، سپس همان انگشت را بدون برداشتن آن از روى صفحه لمسى حرکت دهید براى رها کردن مورد به مکان جدید، انگشت خود را از روى صفحه لمسى بردارید

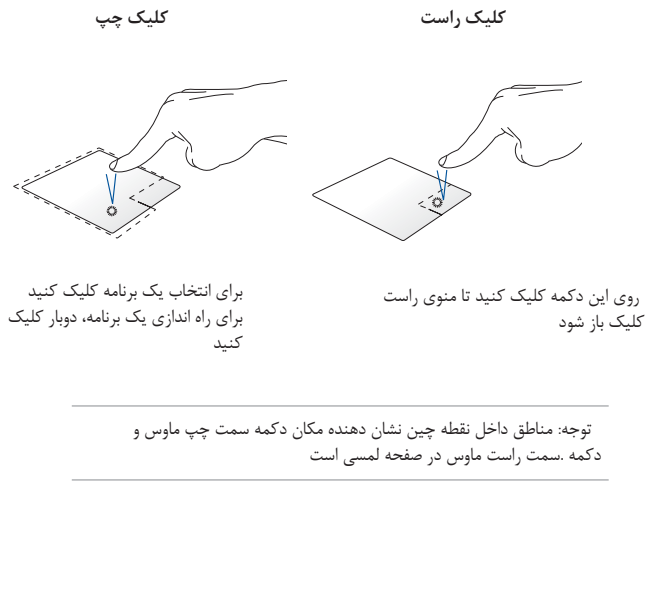

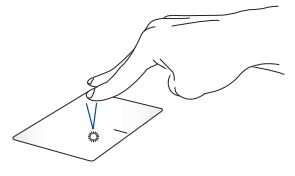

**حرکات دو انگشتى**

**ضربه زدن**

براى شبیه سازى عملکرد راست کلیک، دو انگشتى روى صفحه لمسى خود ضربه بزنید **اسکرول دو انگشتى (چپ/راست) اسکرول دو انگشتى (بالا/پایین)**

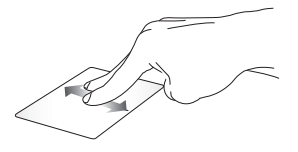

 براى پیمایش به بالا یا پایین، دو انگشت خود را حرکت دهید

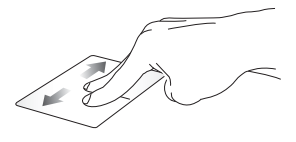

 براى پیمایش به چپ یا راست، دو انگشت خود را حرکت دهید

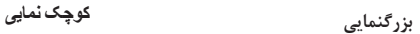

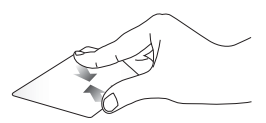

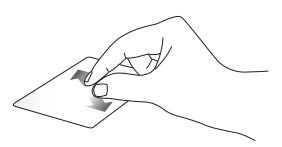

دو انگشت خود را روى صفحه لمسى باز کنید دو انگشت خود را روى صفحه لمسى به هم نزدیک کنید

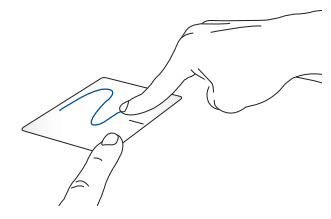

**کشیدن و انداختن**

 یک آیتم را انتخاب کنید سپس دکمه سمت چپ را فشار داده و نگه دارید با استفاده از انگشت دیگر خود، روى صفحه لمسى بکشید وفایل انتخابى را بکشید انگشت خود را از روى دکمه بردارید و فایل را رها کنید

**حرکات سه انگشتى ضربه زدن**

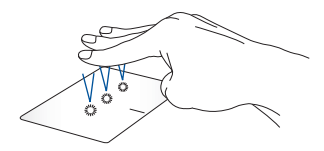

با سه انگشت روى صفحه لمسى ضربه بزنید تا عملکردى که در تنظیمات انتخاب کرده اید اجرا شود

**انگشت خود را به چپ / راست بکشید**

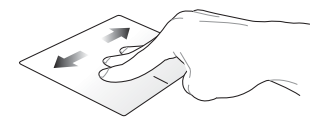

 اگر چندین برنامه را باز کرده اید، سه انگشت خود را به چپ یا راست بکشید تا بین این برنامه ها جابه جا شوید

**انگشت خود را بھ پایین بکشید انگشت خود را بھ بالا بکشید**

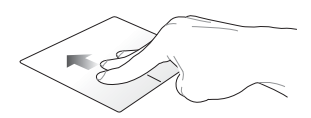

براى نمايش دسكتاپ انگشت خود <sub>د</sub>ا به پايين بكشيد<br>براى نمايش دسكتاپ انگشت خود <sub>د</sub>ا به پايين بكشيد که در حال حاضر باز شده اند ، انگشت خود را به سمت بالا بکشید

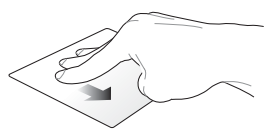

# **حرکات چھار انگشتی**

# **ضربھ زدن**

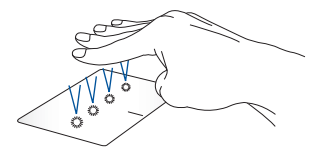

با چهار انگشت روى صفحه لمسى ضربه بزنید تا عملکردى که در تنظیمات انتخاب کرده اید اجرا action center. شود

## **استفاده از صفحه کلید**

# **کلیدهاى عملکردى**

<span id="page-31-0"></span>کلیدهاى عملکرد روى صفحه کلید نوت بوك شما مى توانند دستورات زیر را فعال کنند

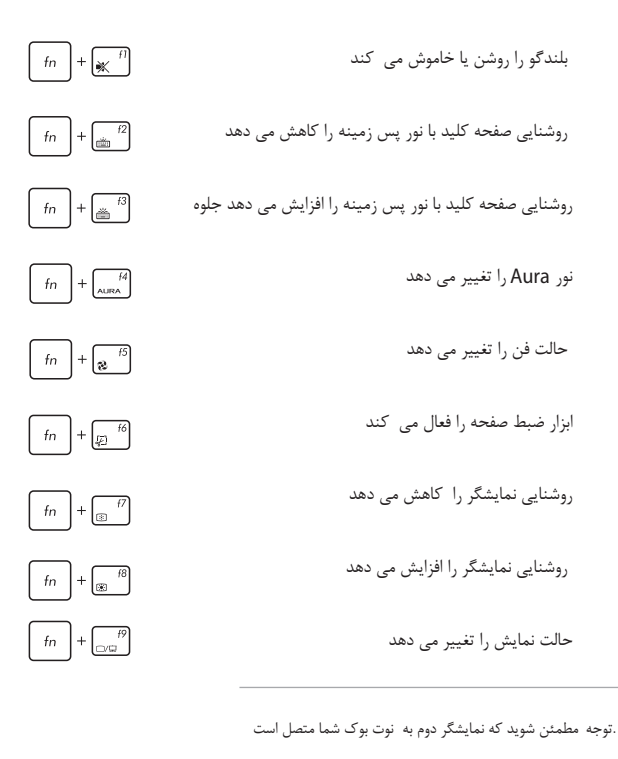

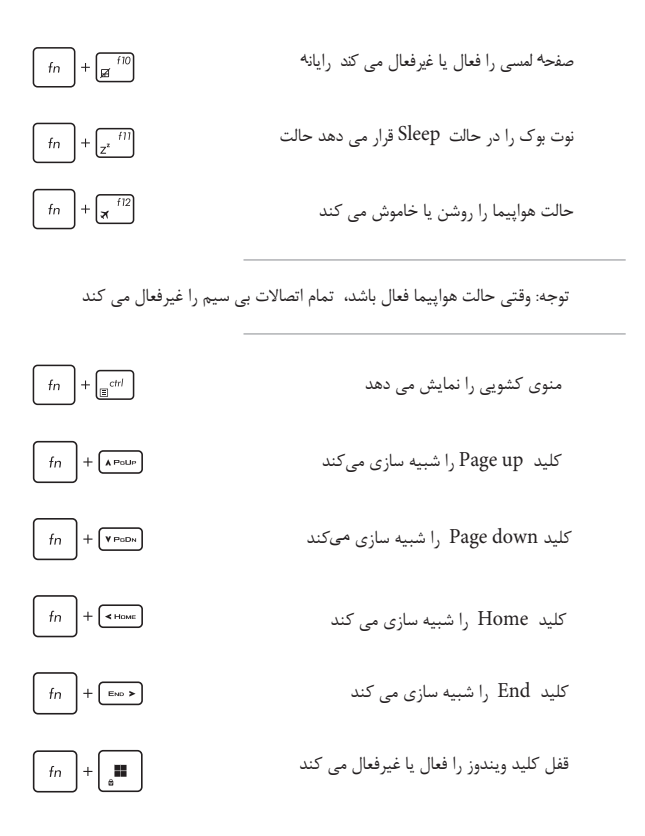

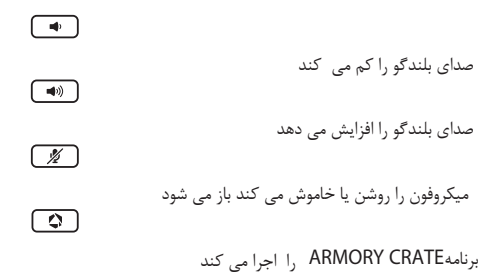

کلیدهاى ویندوز دو کلید ویژه ویندوز در صفحه کلید نوت بوك شما وجود دارد که به شرح زیر استفاده مى شود

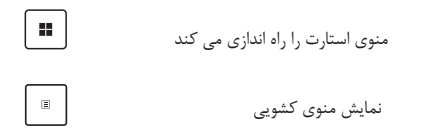

**در مدل هاى انتخاب شده \***

 **فصل 3 :** 

**کار با ویندوز**

# **منوىStart**

<span id="page-35-0"></span>منوى استارت دروازه اصلى برنامه ها، برنامه هاى ویندوز، پوشه ها و تنظیمات نوت بوك شما است

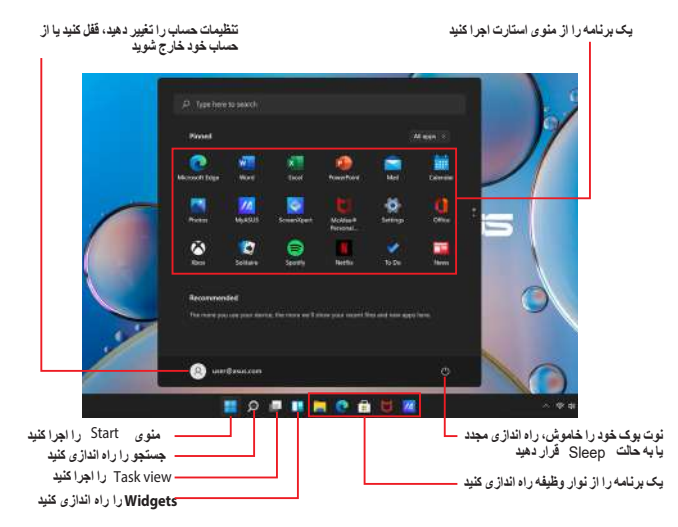

## **راه اندازى منوى استارت**

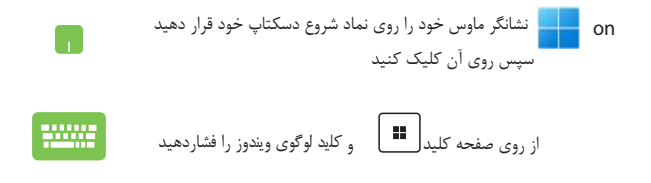

**باز کردن برنامه ها از منوى استارت** یکى از رایج ترین موارد استفاده از منوى استارت، باز کردن برنامه هاى نصب شده بر روى نوت بوك شما است نشانگر ماوس خود را روى برنامه قرار دهید سپس براى راه اندازى آن کلیک کنید h. از کلیدهاى جهت دار براى مرور برنامه ها استفاده کنید. براى راه اندازى

آن را فشار دهید

## **سفارشی کردن برنامه هاى ویندوز**

#### **جابجایی برنامھ ھا**

 نشانگر ماوس خود را روى برنامه قرار دهید، سپس برنامه را بکشید و به مکان جدیدى رها کنید

سپس را انتخاب کنید Unpin from Start

#### **برداشتن پین برنامھ ھا**

 نشانگر ماوس خود را روى برنامه قرار دهید و روى آن کلیک راست کنید، سپس بر روى کلیک کنید Unpin from Start از کلیدهاى جهت دار براى حرکت بین برنامه استفاده کنید در مدل هاى انتخاب شده  $\mathbb{B}^+ \mid \mathbb{B}^+ \mid \mathbb{B}^+$  فشاردهید

<span id="page-37-0"></span>n

H

<u>www</u>

## **متصل کردن برنامه ها به برنامه ویندوز**

نشانگر ماوس خود را روی برنامه قرار دهید و روی آن راست کلیک کنید سپس  
روی پین در نوار وظیفه کلیک کنِد  
ز کلیدهای جهت دار برای پیمایش به برنامه استفاده کنید  
گلید های (۱۰۰۰<sub>⊡</sub>یا ) یا ی
$$
\left(\frac{1}{m}\right) + \left(\frac{1}{m}\right)^2
$$
کلید به نیان مید سپس

## **متصل کردن برنامھ ھای بیشتر بھ منوی استارت**

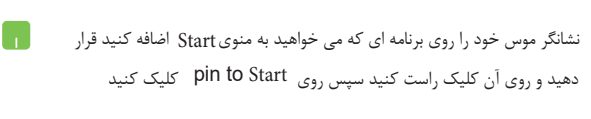

$$
\underbrace{\text{num}}\\
$$

**از apps All** یا را فشار دهید در مدل هاى انتخاب شده در برنامه اى که مى خواهید به منوى Start

را اضافه کنید، سپس pin to start را انتخاب کنید

## **استفاده از قابلیت اسنپ**

**(کنار هم قرارگرفتن چند برنامه در صفحه کنار هم)**

برنامه اى را که مى خواهید ببندید راه اندازى کنید 1.. برنامه ى مورد نظر خود را بکشید و به قسمت هاى کنار صفحه نمایش برده و 2. رها کنید برنامه دیگرى را انتخاب کنید و مراحل بالا را تکرار کنید تا برنامه دیگرى را به حالت Snap انتقال دهید 3.

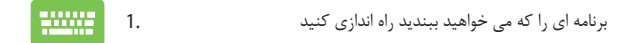

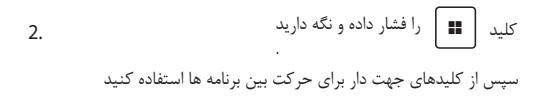

برنامه دیگرى را اجرا کنید و مراحل بالا را تکرار کنید 3. تا برنامه دیگرى را در حالت Snap راه اندازى نمایید

 $\overline{\phantom{a}}$ 

## **اتصال به شبکه هاى بى سیم واى فاى**

<span id="page-40-0"></span>براى دسترسى به ایمیل ها ، جستجو در اینترنت و اشتراك گذارى برنامه ها از طریق فعالیت هاى شبکه اجتماعى از wifi استفاده کنید

 با استفاده از اتصال را یانه نوت بوك خود، به ایمیل ها دسترسى داشته باشید، در Wi-Fi اینترنت .گشت و گذار کنید و برنامه ها را از طریق سایت هاى شبکه اجتماعى به اشتراك بگذارید

#### **Wi-Fi اتصال**

نوت بوك خود را با استفاده از مراحل زیر به یک شبکه متصل کنید

Center Action را از نوار وظیفه راه اندازى کنید .1 بک نقطه دسترسی را از لیست اتصالات Wi-Fi موجود انتخاب کنید۳. براى شروع اتصال شبکه، را انتخاب کنید .4 Connect براى فعال كردن Wi-Fi روى نماد Wi-Fi كليك يا ضربه بزنيد ٢.

 توجه: ممکن است از شما خواسته شود یک کلید امنیتى براى فعال کردن تصال Wi-Fi وارد کنید

**بلوتوث**

<span id="page-41-0"></span>از بلوتوث براى تسهیل انتقال داده هاى بى سیم با سایر دستگاه هاى داراى بلوتوث استفاده کنید

 مهم! حالت هواپیما این ویژگى را غیرفعال مى کند. قبل از فعال کردن اتصال بلوتوث نوت بوك خود، مطمئن شوید که حالت هواپیما خاموش است

**جفت شدن با سایر دستگاه هاى داراى بلوتوث**

 براى فعال کردن انتقال داده، باید نوت بوك خود را با سایر دستگاه هاى داراى بلوتوث :جفت کنید. دستگاه هاى خود را با استفاده از مراحل زیر وصل کنید

تنظیمات را از منوى استارت اجرا کنید 1.

2. **Bluetooth & devices** > **Add device**

را براى جستجوى دستگاه هاى داراى بلوتوث انتخاب نمایید

دستگاهى را از لیست انتخاب کنید تا نوت بوك خود را با دستگاه 3.

جفت کنید

 توجه: براى برخى از دستگاه هاى داراى بلوتوث، ممکن است از شما.خواسته شود که رمز عبور نوت بوك خود را وارد کنید

**حالت هواپیما**

<span id="page-42-0"></span> حالت هواپیما ارتباط بى سیم را غیرفعال مى کند و به شما امکان مى دهد در حین پرواز باخیال راحت از نوت بوك خود استفاده کنید

توجه: با ارائه دهنده خط هوایى خود تماس بگیرید تا از محدودیت هایى که باید هنگام استفاده از نوت بوك خود در پرواز رعایت کنیدمطلع شوید

> **روشن/خاموش کردن حالت هواپیما** Action Center را از نوار وظیفه راه اندازى کنید ١. براى فعال یا غیرفعال کردن حالت هواپیما، روى نماد حالت هواپیما.2 کلیک یا ضربه بزنید

 $\Box$ 

**اتصال به شبکه هاى سیمى**

 همچنین مى توانید با استفاده از درگاه LAN نوت بوك خود را به شبکه هاى سیمى .مانند شبکه هاى محلى و اتصال اینترنت باند پهن متصل شوید

براى جزئيات بيشتر با ارائه دهنده خدمات اينترنت خود (ISP) يا براى راهنمايى در تنظيم .اتصال اینترنت خود با سرپرست شبکه خود تماس بگیرید

برای پیکربندی تنظیمات خود، بھ مراحل زیر مراجعھ کنید

مهم! قبل از انجام اقدامات زیر مطمئن شوید که کابل شبکه بین پورت LAN نوت بوک شما و .یک شبکه محلى متصل است

### **پیکربندى یک اتصال شبکه** PPPoE**/I**P **پویا**

تنظیمات را اجرا کنید . 1. شبکه و اینترنت را انتخاب کنید . 2. را انتخاب کنید 3. Dial-up > Network and Sharing Center خود را انتخاب کنید سپس را انتخاب کنید 4. Properties LAN  $\Delta$ . را انتخاب نموده سپس Properties را انتخاب کنید 6. دریافت یک آدرس به طور خودکار را انتخاب کنید سپس **IP** را انتخاب نمایید **OK**It nternet Protocol Version 4 (TCP/IPv4)

 به پنجره برگردید و سپس 7. Network and Sharing Center را انتخاب کنید Set up a new connection or network و سپس را انتخاب کنید 8. Next Connect to the Internet PPPoE (Broadband را انتخاب کنید 9. نام کاربرى، رمزعبور و نام اتصال خود را تایپ کنید سپس 10. Connect را انتخاب کنید را براى تکمیل پیکربندى انتخاب کنید 11. close روی نمادھای وضعیت در نوار وظیفھ کلیک یا ضربھ بزنید سپس 12. اتصالى را که ایجاد کرده اید انتخاب کنید 13. نام کاربرى و رمز عبور خود را تایپ کنید سپس Connect

### **پیکربندى اتصال شبکه ثابت IP**

راانتخاب کنید تا اتصال به اینترنت شروع شود

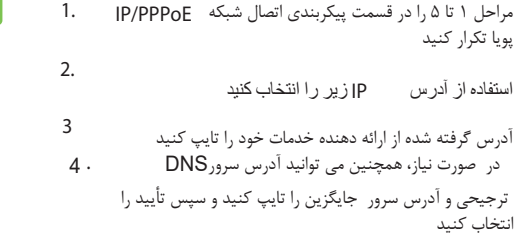

# **خاموش کردن نو ت بوك**

<span id="page-45-0"></span>با انجام یکى از مراحل زیر مى توانید رایانه نوت بوك خود را خاموش کنید

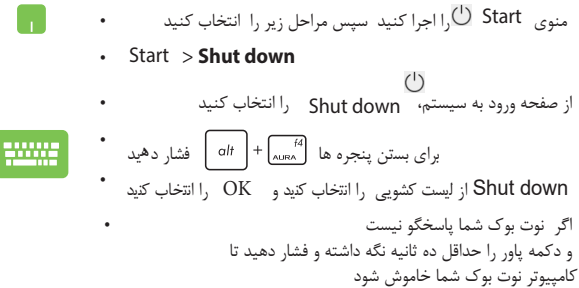

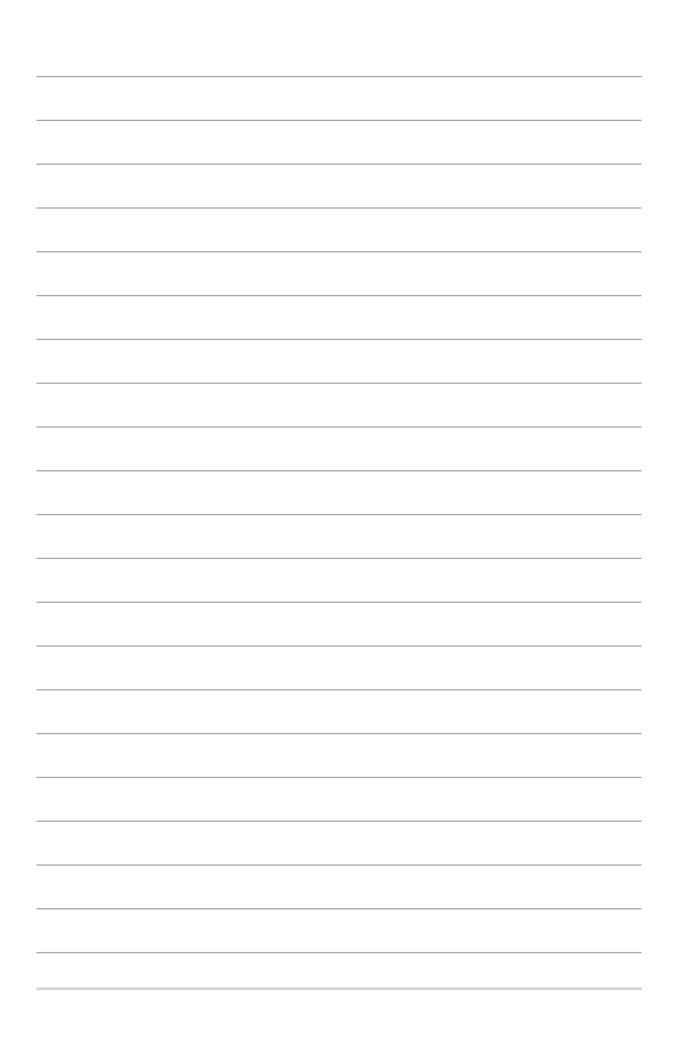